## **UFW Firewall**

1. Install with:

apt update apt install ufw

2. Check preset profiles and allow necessary services:

```
ufw app list
ufw allow OpenSSH
ufw allow Samba
ufw allow 1194 # OpenVPN
ufw allow 3493 # NUT
```
3. Enable firewall and check status:

ufw enable ufw status

• See [Initial Server Setup with Debian 9](https://www.digitalocean.com/community/tutorials/initial-server-setup-with-debian-9)

From: <https://wiki.condrau.com/> - **Bernard's Wiki**

Permanent link: **<https://wiki.condrau.com/deb9:ufw?rev=1592125130>**

Last update: **2020/06/14 15:58**

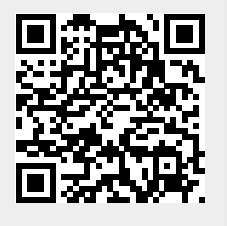